## E-rate C2 Budget Tool Lookup FY2021+

October 28, 2021

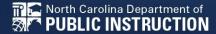

# Category 2 (C2) Budget Tool

- Beginning with the modernization order, the FCC changed C2 budgeting to move from a single filing year budget to a five-year cycle.
- The latest funding cycle began with FY 2021 and ends with FY 2025.
- The tool allows schools to determine how much funding is left in their budget through the cycle.

# **C2** Budget Tool

 Using this <u>link</u> brings you to the Budget Tool page within the USAC Open Data platform

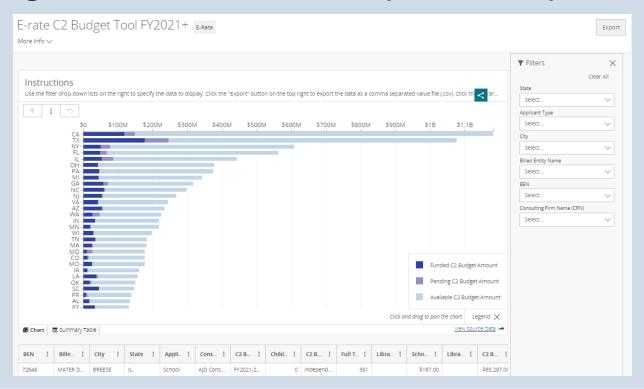

## Accessing your school budget

- Using the Filters section along the right, you will navigate to your specific school/district
- Each field provides a drop down for narrowing down the search
- Type in NC
- You will see it show under selected values
- Click Apply

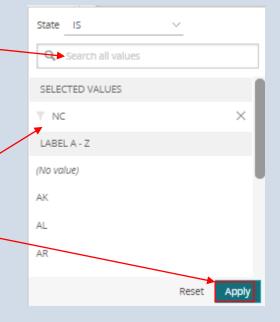

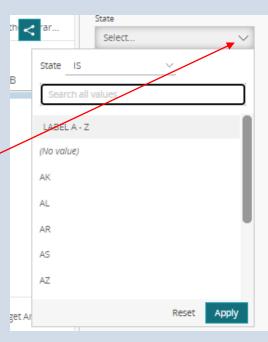

#### **Choose Your School/District**

 Use the Billed Entity Name to select your school/district

- Your selection will appear under Selected values
- Click Apply

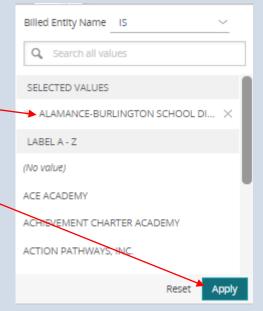

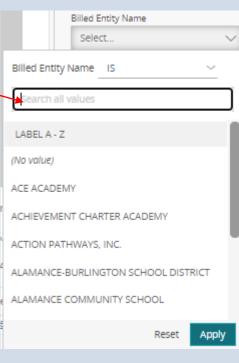

# Review Your Available Budget

Budget at the beginning of the cycle

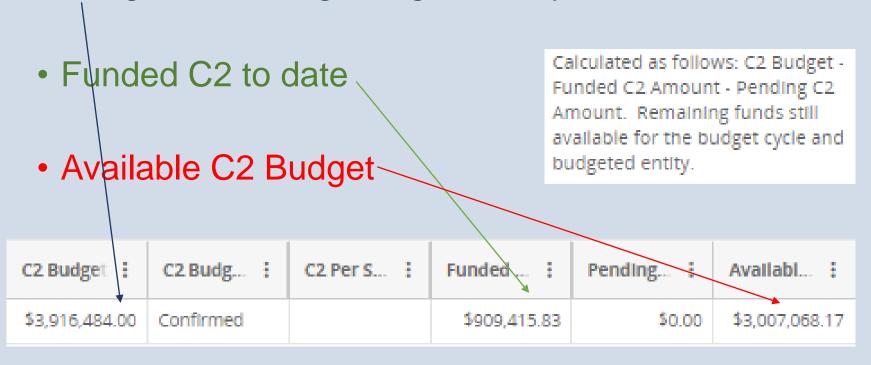

### **Budget Amount for New C2 F471s**

 This is the pre-discounted amount have toyou can work with when filing the current year's F471

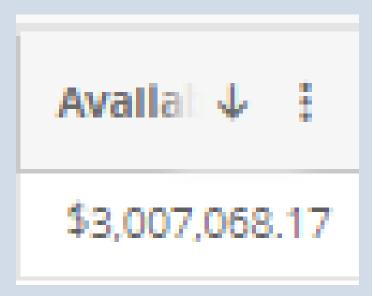